| 🔮 IES Client v8.3 |                                                                                                    |                                     |                     |                  |      |                           | 99      |
|-------------------|----------------------------------------------------------------------------------------------------|-------------------------------------|---------------------|------------------|------|---------------------------|---------|
|                   |                                                                                                    | Vizard How do 1 CretaMarts          | Apple (0.546) - 0.5 | 11/1/col. (20)03 | HEE. |                           |         |
|                   | 9                                                                                                    | 0 (0                                | <u>«</u> "          |                  |      | (9)                       | (2) (X) |
|                   | ACCOUNTING CO                                                                                                    | ONTROLS                             |                     | _                |      |                           | _       |
|                   | Accessing Control options ha<br>on other Modules in the Finan<br>and Include control functions I<br>Currencies, Period Manageme | cial System,<br>ike Tax Management, | Etromedae Base      |                  | EI.  |                           |         |
|                   | Master Files: .<br>Master Files: .<br>Mastan<br>Engure                                                                          | Repo                                | n: .<br><u>F</u>    |                  |      | Carlotta                  |         |
|                   | Pariodic: .                                                                                                    | Casto                               | Custom Cuttons      |                  |      | Las<br>oblama<br>ad Accha |         |
| ter.              | Hausekseninn<br>Search Engine                                                                                                   |                                     |                     |                  |      |                           |         |

Slide notes: In this tutorial we look at how to maintain Currencies on the Currency Register.

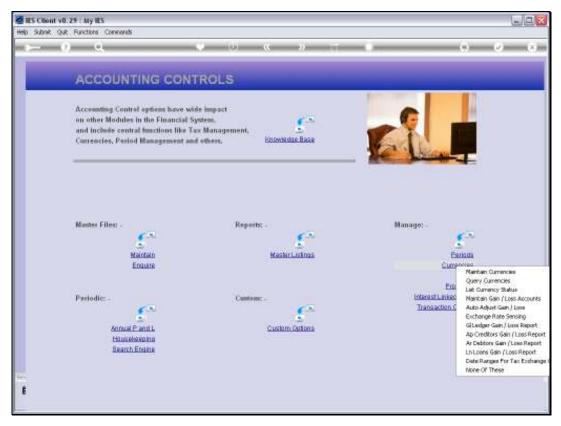

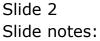

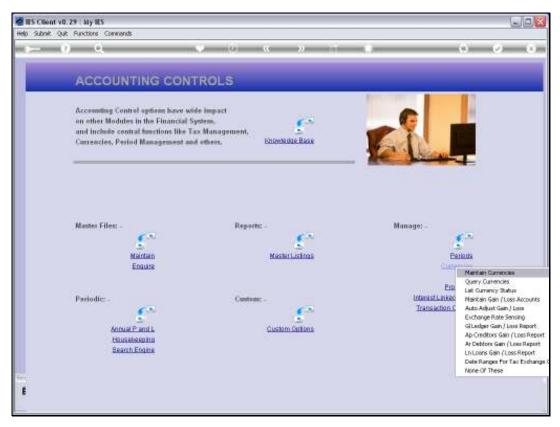

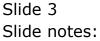

| 🖉 IES Client v0.29 : My IES         |                                  |                                         |
|-------------------------------------|----------------------------------|-----------------------------------------|
| Help Subnik Quit Functions Commands |                                  |                                         |
| 4 Q Q                               | - Ti < 🐝 🗈                       | - · · · · · · · · · · · · · · · · · · · |
|                                     |                                  |                                         |
|                                     |                                  |                                         |
|                                     | Currency Rates                   |                                         |
|                                     |                                  |                                         |
|                                     |                                  |                                         |
| Currency Code                       | Recommended!<br>International Cu | to use 3-character                      |
|                                     | international co                 | neity cours.                            |
| Last Updated                        |                                  |                                         |
| By<br>Ad                            |                                  |                                         |
| P1                                  |                                  |                                         |
|                                     |                                  |                                         |
|                                     |                                  |                                         |
| Ourrency Name                       |                                  |                                         |
|                                     |                                  |                                         |
| Primery Exchange Rate               |                                  |                                         |
| Retail Buy Rate                     |                                  |                                         |
| Tex: Forde                          |                                  |                                         |
| Method to Calculate                 |                                  |                                         |
|                                     |                                  |                                         |
|                                     | History Undat                    |                                         |
|                                     | 110007 <u>10000</u>              |                                         |
|                                     |                                  |                                         |
| Ser                                 |                                  |                                         |
| E                                   |                                  |                                         |
|                                     |                                  |                                         |

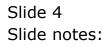

| 🖉 IES Client v8.29 : My IES         |                 |                   |     |
|-------------------------------------|-----------------|-------------------|-----|
| Help Subnik Quit Functions Commands |                 |                   |     |
| ← 0 Q ♥                             |                 | 6 Ø               | (X) |
|                                     |                 |                   |     |
|                                     |                 |                   |     |
|                                     | Currency Rates  |                   |     |
|                                     |                 |                   |     |
|                                     | Recommended! to | o use 3-character |     |
| Currency Code                       |                 |                   |     |
| Last Uplinted                       |                 |                   |     |
| By                                  |                 |                   |     |
| tá<br>ا                             |                 |                   |     |
|                                     |                 |                   |     |
|                                     |                 |                   |     |
| Ourrency Name                       |                 |                   |     |
|                                     |                 |                   |     |
| Primery Exchange Rate               |                 |                   |     |
| Retail Buy Rate                     |                 |                   |     |
| Tau: Role                           |                 |                   |     |
| Method to Calculate                 |                 |                   |     |
|                                     |                 |                   |     |
|                                     | History Undata  |                   |     |
| _                                   |                 |                   |     |
| 54                                  |                 |                   |     |
| 1                                   |                 |                   |     |
|                                     |                 |                   |     |
|                                     |                 |                   | -   |

Slide notes: Currencies are only maintained on the Currency Register if we work with Foreign Exchange Transactions in our Accounting system, otherwise not. Our Local Currency is NOT defined on this Register.

| 📓 IES Client v0.29 : My IES                                                                                            |      |
|----------------------------------------------------------------------------------------------------|------|
| Help Infoldo Connections Logon Logoff Companion Witzerd How do I DataMarts Business/Nodules Action Focus Option Select |      |
| ® Q.            ♥         ♥         ●                                                                                  |      |
| Currency Rates                                                                                                    |      |
| Recommended! to use 3-chara<br>Currency Code International Currency Codes.                                             | cter |
| Lest Updated                                                                                                    |      |
| SINGLE SELECT: DATA SELECTION                                                                                          |      |
| ITEM ID :CURRENCY / DESCRIPTION :<br>1. Cad 4                                                                          |      |
| 2 Due Due<br>3 Ide Fip<br>4 Ryr Ryr<br>5 Phys Phys<br>6 Syd S $\varphi$<br>7 Uod 4<br>5 Zac R                          |      |
| Select ALL Show Full Line Cancel OK                                                                                    |      |
| History Usudata                                                                                                    |      |
| SE<br>                                                                                                    |      |

Slide notes: Even as we look at the Lookup list here, we may note that the Keys on the left are all 3 character Keys. These are the international Currency Keys, and it is recommended to use these Keys. If a more common Currency Label is preferred, it may be indicated as the Name for the Currency, as we can see some examples of on the right, like with USD.

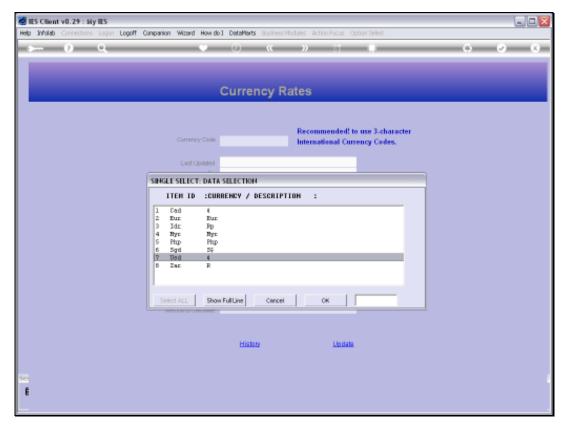

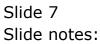

| 🖉 IES Client v8.29 : My IES         |             |                                 |       |
|-------------------------------------|-------------|---------------------------------|-------|
| Help Subnik Quit Functions Commands |             |                                 |       |
| → 0 Q ····                          | <b>» (</b>  | » it 0                          | 0 Ø 8 |
|                                     |             |                                 |       |
|                                     | Currency Ra | ates                            |       |
|                                     |             |                                 |       |
|                                     |             | Recommended! to use 3-character |       |
| Currency Code                       | usd         | International Currency Codes.   |       |
| Last Updated                        | 22/06/2010  |                                 |       |
|                                     | Hice        |                                 |       |
| A                                   | 08:51:01    |                                 |       |
|                                     |             |                                 |       |
|                                     |             |                                 |       |
|                                     |             |                                 |       |
| Ourrency Name                       | a           |                                 |       |
|                                     |             |                                 |       |
| Primery Exchange Rate               | 7.8         |                                 |       |
| Retail Buy Rate                     | 8           |                                 |       |
| Tax: Role                           | 0           |                                 |       |
| Method to Chiculate                 | /           |                                 |       |
|                                     |             |                                 |       |
|                                     | History     | Undate                          |       |
|                                     | CLOSED?     | LTDMM.                          |       |
|                                     |             |                                 |       |
| Ser                                 |             |                                 |       |
| E                                   |             |                                 |       |
|                                     |             |                                 | _     |

Slide notes: Note that the system will always show when a Currency was last updated and by whom.

| 🖉 IES Client v8.29 : My IES         |                  |                                                                  |       |
|-------------------------------------|------------------|------------------------------------------------------------------|-------|
| Help Subnik Quit Functions Commands |                  |                                                                  |       |
| → 0 Q ♥                             | <b>) ((</b>      | » IT U                                                           | 6 Ø 8 |
|                                     |                  |                                                                  |       |
|                                     | Currency Ra      | ates                                                             |       |
|                                     |                  |                                                                  |       |
| Currency Code                       | usd              | Recommended! to use 3-character<br>International Currency Codes. |       |
|                                     |                  |                                                                  |       |
| Last Updated                        |                  |                                                                  |       |
| 日/<br>月                             | Hico<br>08:51:01 |                                                                  |       |
|                                     |                  |                                                                  |       |
|                                     |                  |                                                                  |       |
|                                     |                  |                                                                  |       |
| Currency Name                       |                  |                                                                  |       |
| Currency wave                       |                  |                                                                  |       |
|                                     |                  |                                                                  |       |
| Primery Exchange Rate               |                  |                                                                  |       |
| Retail Buy Rate                     |                  |                                                                  |       |
| Tex Fode                            | 9                |                                                                  |       |
| Method to Calculate                 | 1                |                                                                  |       |
|                                     |                  |                                                                  |       |
|                                     |                  |                                                                  |       |
|                                     | History          | Update                                                           |       |
|                                     |                  |                                                                  |       |
| Cert                                |                  |                                                                  |       |
| 6                                   |                  |                                                                  |       |
| •                                   |                  |                                                                  |       |
|                                     |                  |                                                                  | -     |

Slide notes: There is also a History function that can show all changes to this record.

| Ap Infolab Connections Log | an Logoff Companion Wizard How do ] DataMarts Business Nodules Action Focus Option Select                                                                                                    |  |
|----------------------------|----------------------------------------------------------------------------------------------------|--|
| <u>به و م</u>              | ♥ ② ≪ ≫ 町 ■<br>Currency Rates                                                                                                    |  |
|                            | SINGLE SELECT: SELECT ITEM TO VIEW OR CANCEL                                                                                                    |  |
|                            | DATE TIME OPERATOR                                                                                                    |  |
|                            | 1 22/06/2010 08151 Mico   2 24/05/2010 18150 Mico   3 20/05/2010 18121 Mico   4 20/05/2010 18121 Mico   4 20/05/2010 18121 Mico   5 19/05/2010 18120 Mico   6 13/05/2010 18120 Mico   6 13/05/2010 18120 Mico   7 19/05/2010 18120 Mico   9 19/10/2009 18120 Mico   10 05/02/2009 1120 Mico   12 05/02/2009 1120 Mico   13 04/02/2009 2010 Mico   14 15/11/2005 0944 Mico   15 15/11/2005 1944 Mico   16 21/10/2005 1912 Mico   16 21/10/2005 1912 Mico   17 26/09/2005 09120 Mico   18 26/0 |  |
|                            | Select ALL Show Full Line Cancel DK                                                                                                    |  |
|                            |                                                                                                    |  |
| e                          |                                                                                                    |  |

Slide notes: If we select any of these entries, then we can see exactly what the Currency record looked like at the time, and who changed it.

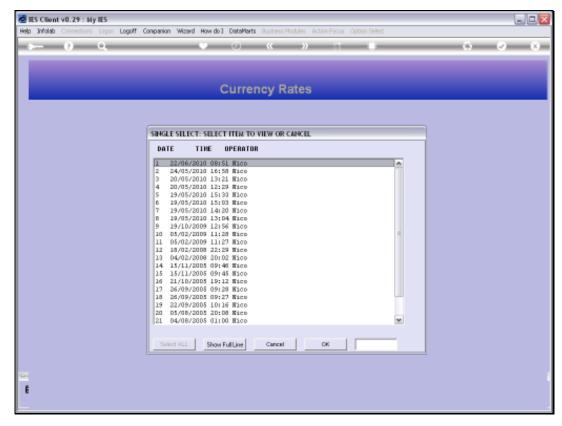

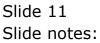

| ES Client v8.29 : My IES<br>Help Subnit Quit Functions Commands |                    |
|-----------------------------------------------------------------|--------------------|
| <u>ب</u> و و                                                    | 0 « » II II 6 0 8  |
|                                                                 |                    |
|                                                                 | Currency Rates     |
|                                                                 | [History]          |
| Currency Code                                                   |                    |
| Last Uprinted                                                   | 20/05/2010         |
| By<br>At                                                        | HLC0<br>131:211:04 |
|                                                                 |                    |
| Currency Name                                                   | mani               |
| Corrently Harte                                                 |                    |
| Exchange Rate<br>Buy Rate                                       |                    |
|                                                                 |                    |
| Methoul to Calculate                                            | ·                  |
|                                                                 |                    |
|                                                                 |                    |
| Ser.                                                            |                    |
|                                                                 |                    |

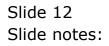

| ES Client v8.29 : My IES<br>Help Subnit Quit Punctions Commends |                   |
|-----------------------------------------------------------------|-------------------|
| ə 0 0 v                                                         | 0 « » II II 6 0 8 |
|                                                                 |                   |
|                                                                 | Currency Rates    |
|                                                                 | [History]         |
| Currency Code                                                   |                   |
| Last Uprinted                                                   | 29/95/2010        |
| By At                                                           | HLC0<br>13:21:04  |
|                                                                 |                   |
|                                                                 |                   |
| Currency Name                                                   | 080               |
| Exphange Rate                                                   | 8                 |
| Buy Rate                                                        |                   |
| Nethod to Celculate                                             | ,                 |
|                                                                 |                   |
|                                                                 |                   |
|                                                                 |                   |
| E                                                               |                   |
|                                                                 |                   |

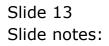

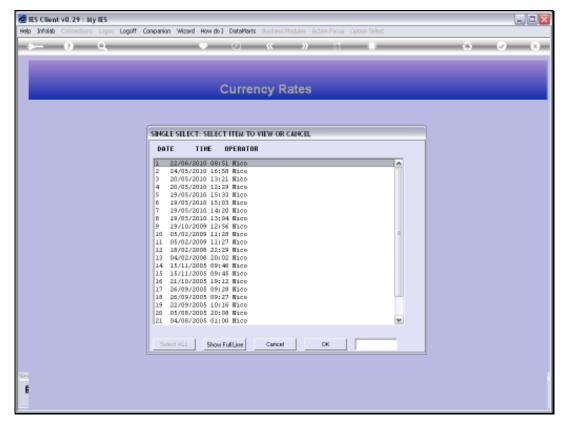

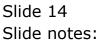

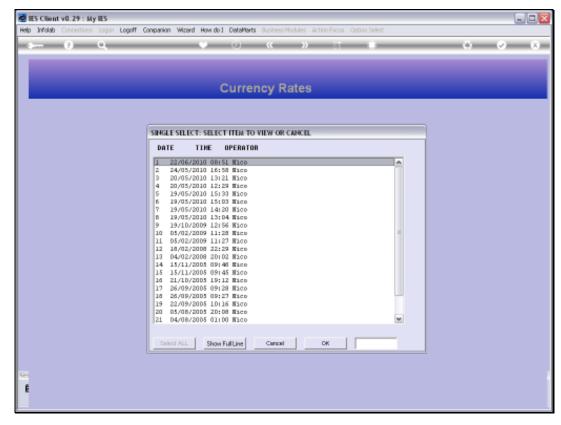

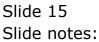

| 🖉 IES Client v8. 29 : My IES        |                  |                                 |             |
|-------------------------------------|------------------|---------------------------------|-------------|
| Help Subnik Quit Functions Commands |                  |                                 |             |
| (2) Q. ······                       | <i></i>          | » IT                            | (†) (V) (X) |
|                                     |                  |                                 |             |
|                                     |                  |                                 |             |
|                                     | Currency Ra      | ator                            |             |
|                                     | currency K       | 110-3                           |             |
|                                     |                  |                                 |             |
|                                     |                  | Recommended! to use 3-character |             |
| Currency Code                       | usd              | International Currency Codes.   |             |
|                                     |                  |                                 |             |
| Last Uplinted                       | 22/06/2010       |                                 |             |
|                                     | HLCO<br>08:51:01 |                                 |             |
| A                                   | 00102102         |                                 |             |
|                                     |                  |                                 |             |
|                                     |                  |                                 |             |
|                                     |                  |                                 |             |
| Currency Name                       | *                |                                 |             |
|                                     |                  |                                 |             |
| Primery Exchange Rate               | 7.8              |                                 |             |
| Retail Buy Rate                     | 8                |                                 |             |
| Tax Role                            |                  |                                 |             |
| Method to Calculate                 | 1                |                                 |             |
|                                     |                  |                                 |             |
|                                     |                  |                                 |             |
|                                     | History          |                                 |             |
|                                     |                  |                                 |             |
| C.4                                 |                  |                                 |             |
|                                     |                  |                                 |             |
|                                     |                  |                                 |             |
|                                     |                  |                                 |             |

Slide notes: The Currency Code at the top should preferably be the international 3 character code for the Currency. The Currency Name can be the same as that code, or it can be a more preferred or more recognizable local label.

| 🖉 IES Client v8.29 : My IES         |             |                                 |          |
|-------------------------------------|-------------|---------------------------------|----------|
| Help Subnik Quit Functions Commands |             |                                 |          |
| 0 Q. ····                           |             |                                 | () () () |
|                                     |             |                                 |          |
|                                     |             |                                 |          |
|                                     | Currency Ra | etee                            |          |
|                                     | currency R  | 110-5                           |          |
|                                     |             |                                 |          |
|                                     |             | Recommended! to use 3-character |          |
| Currency Code                       | usd         | International Currency Codes.   |          |
|                                     |             |                                 |          |
| Last Updated                        |             |                                 |          |
| By<br>At                            |             |                                 |          |
| A                                   |             |                                 |          |
|                                     |             |                                 |          |
|                                     |             |                                 |          |
|                                     |             |                                 |          |
| Currency Name                       |             |                                 |          |
|                                     |             |                                 |          |
| Primery Exchange Rate               |             |                                 |          |
| Retail Buy Rate                     |             |                                 |          |
| Tax Role                            | 9           |                                 |          |
| Method to Calculate                 | 1           |                                 |          |
|                                     |             |                                 |          |
|                                     |             |                                 |          |
|                                     | History     | <u>Uadata</u>                   |          |
|                                     |             |                                 |          |
| <b>Co.</b>                          |             |                                 |          |
|                                     |             |                                 |          |
|                                     |             |                                 |          |
|                                     |             |                                 |          |

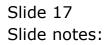

| 🖉 IES Client v8. 29 : My IES        |             |                                                                  |             |
|-------------------------------------|-------------|------------------------------------------------------------------|-------------|
| Help Subnik Quik Functions Commands |             |                                                                  |             |
|                                     | . (Ú        | » it i                                                           | (i) (v) (k) |
|                                     |             |                                                                  |             |
|                                     | Currency Ra | ates                                                             |             |
|                                     | currency ra | 1100                                                             |             |
|                                     |             |                                                                  |             |
| Currency Code                       | usd         | Recommended! to use 3-character<br>International Currency Codes. |             |
|                                     | 22/06/2010  |                                                                  |             |
| Last Updited                        | Hice        |                                                                  |             |
| 10<br>14                            | 08151101    |                                                                  |             |
|                                     |             |                                                                  |             |
|                                     |             |                                                                  |             |
|                                     |             |                                                                  |             |
| Currency Name                       | 8           |                                                                  |             |
|                                     |             |                                                                  |             |
| Primery Exchange Rate               | 7.8         |                                                                  |             |
| Retail Buy Rate                     |             |                                                                  |             |
| Tex Rate                            | 8           |                                                                  |             |
|                                     |             |                                                                  |             |
| Method to Calculate                 | ·           |                                                                  |             |
|                                     |             |                                                                  |             |
|                                     | History     | Update                                                           |             |
|                                     |             |                                                                  |             |
| 177                                 |             |                                                                  |             |
|                                     |             |                                                                  |             |
| •                                   |             |                                                                  |             |
|                                     |             |                                                                  |             |

Slide notes: The Primary Exchange Rate is a mandatory indicator, and this Rate stays as defined until it is changed by a User. In other words, it does not change by tracking any on-line indicator, nor from any Transaction where a different Rate is used for this Currency. The Rate may be changed as often or as seldom as we like. It may be changed many times in a day, or it may be changed like once a month or even less frequently. What the Rate is, is the primary Rate to be used for translating this Currency into Local Currency and vice versa, when no different Rate is specified for the Transaction at the time.

| 🖉 IES Client v8.29 : My IES         |             |                                 | Z        |
|-------------------------------------|-------------|---------------------------------|----------|
| Help Subnit Quit Functions Commands |             |                                 |          |
| () Q. ······ ···                    |             |                                 | () () () |
|                                     |             |                                 |          |
|                                     |             |                                 |          |
|                                     | Currency Ra | ates                            |          |
|                                     |             |                                 |          |
|                                     |             |                                 |          |
|                                     |             | Recommended! to use 3-character |          |
| Currency Code                       | usd         | International Currency Codes.   |          |
| Last Updated                        | 22/06/2010  |                                 |          |
| By                                  | HLOD        |                                 |          |
| A                                   | 08151101    |                                 |          |
|                                     |             |                                 |          |
|                                     |             |                                 |          |
|                                     |             |                                 |          |
| Currency Name                       | *           |                                 |          |
|                                     |             |                                 |          |
| Primery Exchange Rate               | 7.8         |                                 |          |
| Retnil Buy Rate                     |             |                                 |          |
| Tex Role                            | 8           |                                 |          |
| Method to Calculate                 | ,           |                                 |          |
|                                     |             |                                 |          |
|                                     |             |                                 |          |
|                                     | History     | Undata                          |          |
|                                     |             |                                 |          |
| 54                                  |             |                                 |          |
| 6                                   |             |                                 |          |
|                                     |             |                                 |          |
|                                     |             |                                 |          |

Slide 19 Slide notes:

| 🖉 IES Client v0.29 : My IES         |             |                                 |             |
|-------------------------------------|-------------|---------------------------------|-------------|
| Help Subnik Quit Functions Commands |             |                                 |             |
|                                     |             | » 11                            | (i) (v) (x) |
|                                     |             |                                 |             |
|                                     |             |                                 |             |
|                                     | Currency Ra | ates                            |             |
|                                     |             |                                 |             |
|                                     |             |                                 |             |
|                                     |             | Recommended! to use 3-character |             |
| Currency Code                       | usd.        | International Currency Codes.   |             |
|                                     | 22/06/2010  |                                 |             |
| Last Uplited                        | Hice        |                                 |             |
| A                                   | 08151101    |                                 |             |
|                                     |             |                                 |             |
|                                     |             |                                 |             |
|                                     |             |                                 |             |
| Ourrency Name                       | 8           |                                 |             |
|                                     |             |                                 |             |
| Primery Exchange Rate               | 7.8         |                                 |             |
| Retnil Buy Rate                     |             |                                 |             |
| Tax: Rate                           | 8           |                                 |             |
| Method to Celculate                 | ,           |                                 |             |
| PREMICILITY CONCLUME                |             |                                 |             |
|                                     |             |                                 |             |
|                                     | History     | Lippidada.                      |             |
|                                     |             |                                 |             |
| 2                                   |             |                                 |             |
|                                     |             |                                 |             |
| •                                   |             |                                 |             |
|                                     |             |                                 |             |

Slide 20 Slide notes:

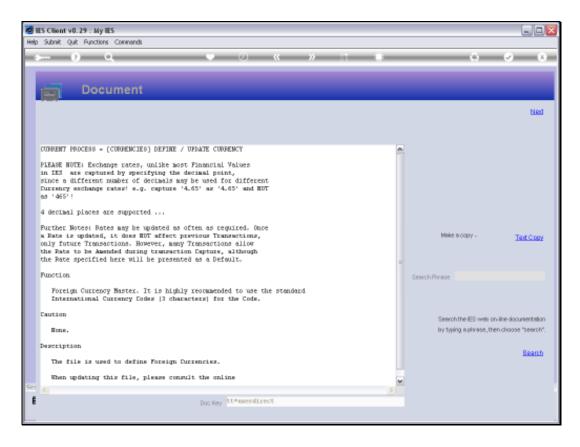

Slide notes: On the Help we note that Exchange Rates may be specified with up to 4 decimals.

| 🖉 IES Client v8.29 : My IES         |             |                                |                                         |
|-------------------------------------|-------------|--------------------------------|-----------------------------------------|
| Help Subnik Quit Functions Commands |             |                                |                                         |
|                                     | . (i)       |                                | (i) (i) (i) (i) (i) (i) (i) (i) (i) (i) |
|                                     |             |                                |                                         |
|                                     |             |                                |                                         |
|                                     | Currency Ra | ates                           |                                         |
|                                     |             |                                |                                         |
|                                     |             |                                |                                         |
|                                     |             | Recommended! to use 3-characte | r -                                     |
| Currency Code                       | usd         | International Currency Codes.  |                                         |
| Last Updated                        | 22/06/2010  |                                |                                         |
| By                                  | Hico        |                                |                                         |
| μ.                                  | 08:51:01    |                                |                                         |
|                                     |             |                                |                                         |
|                                     |             |                                |                                         |
|                                     |             |                                |                                         |
| Currency Name                       | *           |                                |                                         |
|                                     |             |                                |                                         |
| Primary Exchange Rate               | 7.8         |                                |                                         |
| Retail Buy Rate                     |             |                                |                                         |
| Tax Rate                            | 8           |                                |                                         |
| Method to Cniculate                 | 1           |                                |                                         |
|                                     |             |                                |                                         |
|                                     |             |                                |                                         |
|                                     | History     | <u>Up data</u>                 |                                         |
|                                     |             |                                |                                         |
| 5e                                  |             |                                |                                         |
| 6                                   |             |                                |                                         |
|                                     |             |                                |                                         |
|                                     |             |                                |                                         |

Slide 22 Slide notes:

| 🖉 IES Client v6.29 : My IES         |                  |                                 |          |
|-------------------------------------|------------------|---------------------------------|----------|
| Help Subnik Quik Functions Commands |                  |                                 |          |
| s 0 Q. •                            |                  | » 11 🛛                          | () () () |
|                                     |                  |                                 |          |
|                                     |                  |                                 |          |
|                                     | Currency Ra      | ates                            |          |
|                                     |                  |                                 |          |
|                                     |                  |                                 |          |
| Currency Code                       | und              | Recommended! to use 3-character |          |
|                                     | 454              | International Currency Codes.   |          |
| Last Uplined                        | 22/06/2010       |                                 |          |
| By<br>At                            | HLCO<br>08:51:01 |                                 |          |
| 14                                  |                  |                                 |          |
|                                     |                  |                                 |          |
|                                     |                  |                                 |          |
| Ourrency Name                       | 8                |                                 |          |
|                                     |                  |                                 |          |
| Primery Exchange Rate               | 7.8              |                                 |          |
| Retail Buy Rate                     |                  |                                 |          |
| TaxCRate                            | 8                |                                 |          |
| Method to Chicklete                 | 1                |                                 |          |
|                                     |                  |                                 |          |
|                                     | History          | Undata                          |          |
|                                     | CLOCKUP          | LUCAN                           |          |
|                                     |                  |                                 |          |
| Ser                                 |                  |                                 |          |
| 6                                   |                  |                                 |          |
|                                     |                  |                                 |          |

Slide notes: The Retail Buy Rate is optional to specify. If it is not present, then the Primary Rate is used when the Retail Buy Rate is called for, as in the case of a Retail Tender sequence where Foreign Exchange is used as Tender. It is customary to use a more preferential-to-the-Company Rate for this indicator.

| 🖉 IES Client v0. 29 : My IES        |             |                                 |             |
|-------------------------------------|-------------|---------------------------------|-------------|
| Help Subnik Quit Functions Commands |             |                                 |             |
|                                     | . (C        | » IT 🗰                          | (i) (v) (k) |
|                                     |             |                                 |             |
|                                     |             |                                 |             |
|                                     | Currency Ra | ates                            |             |
|                                     |             |                                 |             |
|                                     |             | Recommended! to use 3-character |             |
| Currency Code                       | usd         | International Currency Codes.   |             |
|                                     | 22/06/2010  |                                 |             |
| Last Updated<br>By                  | Hico        |                                 |             |
| at a                                | 08:51:01    |                                 |             |
|                                     |             |                                 |             |
|                                     |             |                                 |             |
|                                     |             |                                 |             |
| Currency Name                       | a           |                                 |             |
|                                     |             |                                 |             |
|                                     |             |                                 |             |
| Primary Exchange Rate               | 7.8         |                                 |             |
| Retail Buy Rate<br>Tax Rate         | 8           |                                 |             |
| 100.70002                           |             |                                 |             |
| Method to Calculate                 | /           |                                 |             |
|                                     |             |                                 |             |
|                                     |             |                                 |             |
|                                     | History     | Lindala                         |             |
|                                     |             |                                 |             |
| Se                                  |             |                                 |             |
|                                     |             |                                 |             |
|                                     |             |                                 |             |
|                                     |             |                                 |             |

Slide notes: The Tax Rate is also optional, and may be specified if different to the Primary Rate, while if it is not specified then the Primary Rate is used. The Tax Rate is used for conversion of that part of a Transaction that relates to the local VAT, PPN, GST, GCT type of Tax.

| 🖉 IES Client v0. 29 : My IES        |             |                                 | - L X       |
|-------------------------------------|-------------|---------------------------------|-------------|
| Help Subnik Quit Functions Commands |             |                                 |             |
|                                     | . (i)       |                                 | (i) (i) (i) |
|                                     |             |                                 |             |
|                                     |             |                                 |             |
|                                     | Currency Ra | ates                            |             |
|                                     | -           |                                 |             |
|                                     |             |                                 |             |
|                                     |             | Recommended! to use 3-character |             |
| Currency Code                       | usd         | International Currency Codes.   |             |
| Last Updated                        | 22/06/2010  |                                 |             |
|                                     | HLCO        |                                 |             |
| AL                                  | 08:51:01    |                                 |             |
|                                     |             |                                 |             |
|                                     |             |                                 |             |
|                                     |             |                                 |             |
| Currency Name                       | *           |                                 |             |
|                                     |             |                                 |             |
| Primery Exchange Rate               | 7.8         |                                 |             |
| Retail Buy Rate                     |             |                                 |             |
| Tex Role                            | a           |                                 |             |
| Method to Calculate                 | 1           |                                 |             |
|                                     |             |                                 |             |
|                                     |             |                                 |             |
|                                     | History     | <u>Up data</u>                  |             |
|                                     |             |                                 |             |
| Ser                                 |             |                                 |             |
| £                                   |             |                                 |             |
|                                     |             |                                 |             |
|                                     |             |                                 |             |

Slide 25 Slide notes:

| 🙋 IES Client v8.29 : My IES         |             |                                 |             |
|-------------------------------------|-------------|---------------------------------|-------------|
| Help Subnik Quit Functions Commands |             |                                 |             |
|                                     | . (U)       |                                 | (*) (*) (*) |
|                                     |             |                                 |             |
|                                     |             |                                 |             |
|                                     | Currency Ra | ates                            |             |
|                                     | -           |                                 |             |
|                                     |             |                                 |             |
|                                     |             | Recommended! to use 3-character |             |
| Currency Code                       | usd         | International Currency Codes.   |             |
| Last Uplinted                       | 22/06/2010  |                                 |             |
|                                     | Hico        |                                 |             |
| A                                   | 08:51:01    |                                 |             |
|                                     |             |                                 |             |
|                                     |             |                                 |             |
|                                     |             |                                 |             |
| Currency Name                       | a           |                                 |             |
|                                     |             |                                 |             |
| Primery Exchange Rate               | 7.8         |                                 |             |
| Retnil Buy Rate                     |             |                                 |             |
| Tax: Role                           | 8           |                                 |             |
| Method to Calculate                 | 2           |                                 |             |
|                                     |             |                                 |             |
|                                     |             |                                 |             |
|                                     | History     | Update                          |             |
|                                     |             |                                 |             |
| Set                                 |             |                                 |             |
|                                     |             |                                 |             |
|                                     |             |                                 |             |
|                                     |             |                                 |             |

Slide 26 Slide notes:

| 🙋 IES Client v8.29 : My IES         |             |                                 |  |
|-------------------------------------|-------------|---------------------------------|--|
| Help Subnik Quit Functions Commands |             |                                 |  |
| 4 () Q. (V                          | <i></i>     | » 11 🖬                          |  |
|                                     |             |                                 |  |
|                                     |             |                                 |  |
|                                     | Currency Ra | ates                            |  |
|                                     |             |                                 |  |
|                                     |             |                                 |  |
| Currency Code                       |             | Recommended! to use 3-character |  |
| Currency Code                       | usa         | International Currency Codes.   |  |
| Last Uprinted                       | 22/06/2010  |                                 |  |
|                                     | HLOD        |                                 |  |
| AL                                  | 08:51:01    |                                 |  |
|                                     |             |                                 |  |
|                                     |             |                                 |  |
|                                     |             |                                 |  |
| Currency Name                       | •           |                                 |  |
|                                     |             |                                 |  |
| Primery Exchange Rate               |             |                                 |  |
| Retail Buy Rate                     |             |                                 |  |
| TaxRate                             | 9           |                                 |  |
| Method to Calculate                 | М           |                                 |  |
|                                     |             |                                 |  |
|                                     |             |                                 |  |
|                                     | History     | Lindala                         |  |
|                                     |             |                                 |  |
| Ser                                 |             |                                 |  |
| £                                   |             |                                 |  |
|                                     |             |                                 |  |
|                                     |             |                                 |  |

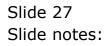

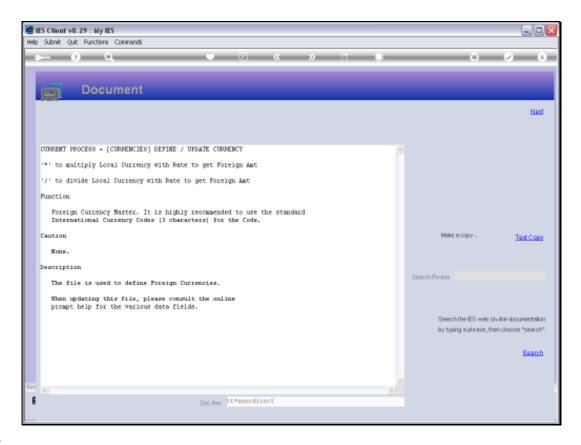

Slide notes: The Help explains how to select the correct method for translating this Currency, i.e. by division or by multiplication.

| 🖉 IES Client v8. 29 : My IES        |             |                                 |             |
|-------------------------------------|-------------|---------------------------------|-------------|
| Help Subnik Quit Functions Commands |             |                                 |             |
| s 0 Q. •                            |             | » 11 👘                          | (i) (v) (i) |
|                                     |             |                                 |             |
|                                     |             |                                 |             |
|                                     | Currency Ra | ates                            |             |
|                                     | -           |                                 |             |
|                                     |             |                                 |             |
|                                     |             | Recommended! to use 3-character |             |
| Currency Code                       | usd         | International Currency Codes.   |             |
| Lest Uprinted                       | 22/06/2010  |                                 |             |
|                                     |             |                                 |             |
| AL                                  | 08:51:01    |                                 |             |
|                                     |             |                                 |             |
|                                     |             |                                 |             |
|                                     |             |                                 |             |
| Ourrency Name                       | 4           |                                 |             |
|                                     |             |                                 |             |
| Primery Exchange Rate               | 7.8         |                                 |             |
| Rebail Buy Rate                     |             |                                 |             |
| Tex Role                            | 8           |                                 |             |
| Method to Calculate                 | И           |                                 |             |
|                                     |             |                                 |             |
|                                     |             |                                 |             |
|                                     | History     | Update                          |             |
|                                     |             |                                 |             |
| Se                                  |             |                                 |             |
| 6                                   |             |                                 |             |
|                                     |             |                                 |             |
|                                     |             |                                 |             |

Slide 29 Slide notes:

| 🙋 IES Client v8.29 : My IES         |             |                                 |          |
|-------------------------------------|-------------|---------------------------------|----------|
| Help Subnik Quik Functions Commands |             |                                 |          |
| Q Q                                 |             |                                 | () () () |
|                                     |             |                                 |          |
|                                     |             |                                 |          |
|                                     | Currency Ra | ates                            |          |
|                                     |             |                                 |          |
|                                     |             |                                 |          |
|                                     |             | Recommended! to use 3-character |          |
| Currency Code                       | usd         | International Currency Codes.   |          |
| Last Updated                        | 22/06/2010  |                                 |          |
|                                     |             |                                 |          |
| ,<br>M                              |             |                                 |          |
|                                     |             |                                 |          |
|                                     |             |                                 |          |
|                                     |             |                                 |          |
| Ourrency Name                       | 8           |                                 |          |
|                                     |             |                                 |          |
| Primery Exchange Rate               | 7.8         |                                 |          |
| Retail Buy Rate                     |             |                                 |          |
| Tex Rate                            | 8           |                                 |          |
| Method to Calculate                 | 4           |                                 |          |
| Method to Calculate                 | 4           |                                 |          |
|                                     |             |                                 |          |
|                                     | History     | Undata                          |          |
|                                     |             |                                 |          |
|                                     |             |                                 |          |
| 5e                                  |             |                                 |          |
| E                                   |             |                                 |          |
|                                     |             |                                 |          |

Slide 30 Slide notes:

| 🖉 IES Client v8.29 : My IES         |                    |                   |         |
|-------------------------------------|--------------------|-------------------|---------|
| Help Subnik Quit Functions Commands |                    |                   |         |
| ← 0 Q ♥                             | 0 <b>« »</b> IT    |                   | (v) (X) |
|                                     |                    |                   |         |
|                                     |                    |                   |         |
|                                     | Currency Rates     |                   |         |
|                                     |                    |                   |         |
|                                     | Recommended! to    | o use 3-character |         |
| Currency Code                       | International Curr | rency Codes.      |         |
| Last Uprinted                       |                    |                   |         |
| By                                  |                    |                   |         |
| μ.                                  |                    |                   |         |
|                                     |                    |                   |         |
|                                     |                    |                   |         |
| Ourrency Name                       |                    |                   |         |
|                                     |                    |                   |         |
| Primary Exchange Rate               |                    |                   |         |
| Retail Buy Rate                     |                    |                   |         |
| Tax Role                            |                    |                   |         |
| Method to Calculate                 |                    |                   |         |
|                                     |                    |                   |         |
|                                     | History Update     |                   |         |
| Ser<br>E                            |                    |                   |         |
| Se                                  |                    |                   |         |
| £                                   |                    |                   |         |
|                                     |                    |                   |         |

Slide notes: The Currencies listed on the Currency Register are the only Currencies allowed for use with Transactions, and the Primary Rates as specified are defaults but can be changed on any Transaction if we use Exchange Rate sensing. We note also that the Local Currency of our Accounts is NOT to be defined on the Currency Register.